# **Django User Sessions Documentation** *Release 1.3.0*

**Bouke Haarsma**

January 05, 2016

#### Contents

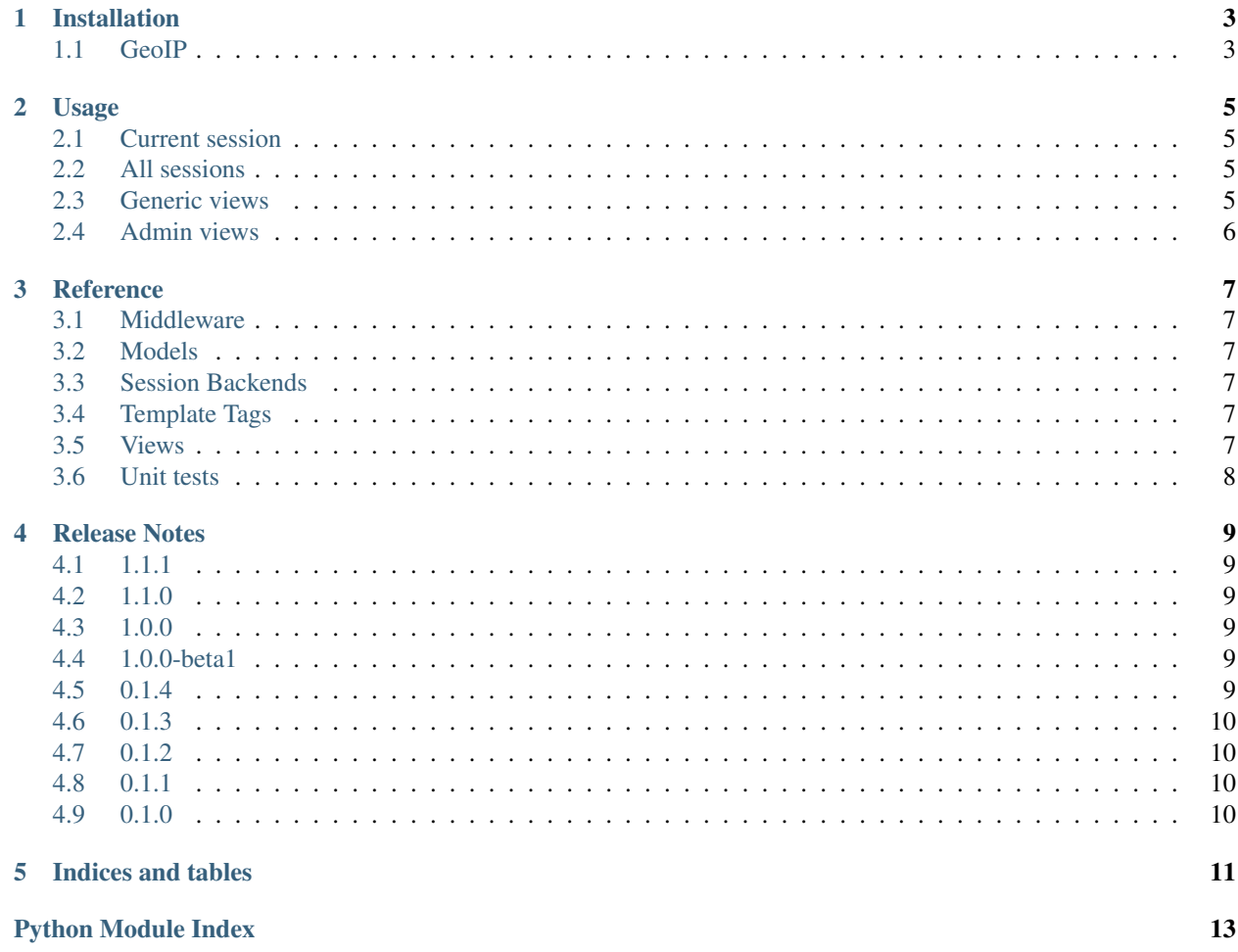

Django includes excellent built-in sessions, however all the data is hidden away into base64 encoded data. This makes it very difficult to run a query on all active sessions for a particular user. *django-user-sessions* fixes this and makes session objects a first class citizen like other ORM objects.

Contents:

## **Installation**

- <span id="page-6-0"></span>1. pip install django-user-sessions
- 2. In INSTALLED\_APPS replace 'django.contrib.sessions' with 'user\_sessions'.
- 3. In MIDDLEWARE\_CLASSES replace 'django.contrib.sessions.middleware.SessionMiddleware' with 'user\_sessions.middleware.SessionMiddleware'.
- 4. Add SESSION\_ENGINE = 'user\_sessions.backends.db'.
- 5. Add url(r'', include('user\_sessions.urls', 'user\_sessions')), to your urls.py.
- 6. Run python manage.py syncdb (or migrate) and start hacking!

## <span id="page-6-1"></span>**1.1 GeoIP**

You need to setup GeoIP for the location detection to work. See the Django documentation on [installing GeoIP.](https://docs.djangoproject.com/en/1.6/ref/contrib/gis/geoip/)

#### **Usage**

#### <span id="page-8-1"></span><span id="page-8-0"></span>**2.1 Current session**

The current session is available on the request, just like the normal session middleware makes the session available:

```
def my_view(request):
    request.session
```
## <span id="page-8-2"></span>**2.2 All sessions**

To get the list of a user's sessions:

sessions = user.session\_set.filter(expire\_date\_\_gt=now())

You could logout the user everywhere:

user.session\_set.all().delete()

## <span id="page-8-3"></span>**2.3 Generic views**

There are two views included with this application, [SessionListView](#page-10-6) and [SessionDeleteView](#page-10-7). Using this views you have a simple, but effective, user session management that even looks great out of the box:

# **Active Sessions**

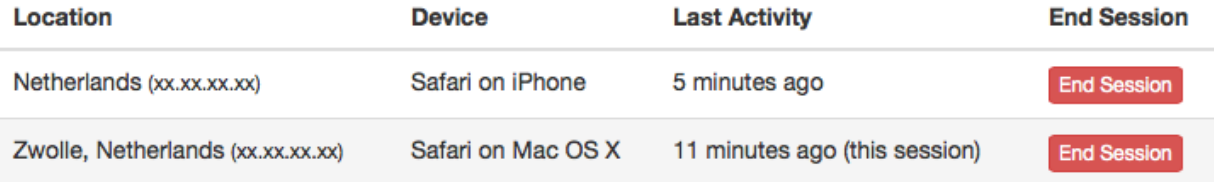

#### **2.3.1 Template tags**

Two template tags are included  $device()$  and  $location()$ . These can be used for respectively humanizing the user agent string and showing an approximate location of the IP address:

```
{% load user_sessions %}
{{ session.user_agent|device }} -> Safari on OS X
{{ session.ip|location }} -> Zwolle, The Netherlands
```
## <span id="page-9-0"></span>**2.4 Admin views**

The user's IP address and user agent are also stored on the session. This allows to show a list of active sessions to the user in the admin:<br>Select session to change  $Addeaeeion$   $\perp$ 

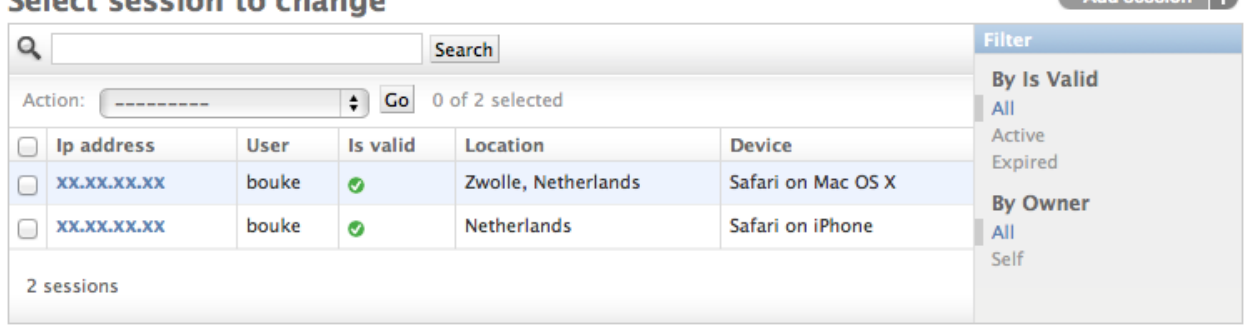

#### **Reference**

#### <span id="page-10-10"></span><span id="page-10-1"></span><span id="page-10-0"></span>**3.1 Middleware**

class user\_sessions.middleware.**SessionMiddleware** Middleware that provides ip and user\_agent to the session store.

#### <span id="page-10-2"></span>**3.2 Models**

#### <span id="page-10-3"></span>**3.3 Session Backends**

#### <span id="page-10-4"></span>**3.4 Template Tags**

```
user_sessions.templatetags.user_sessions.device(value)
    Transform a User Agent into a human readable text.
```
Example output:

•Safari on iPhone

•Chrome on Windows 8.1

•Safari on OS X

<span id="page-10-9"></span>user\_sessions.templatetags.user\_sessions.**location**(*value*) Transform an IP address into an approximate location.

Example output:

•Zwolle, The Netherlands

 $\cdot$ i>unknown</i>

#### <span id="page-10-5"></span>**3.5 Views**

<span id="page-10-6"></span>class user\_sessions.views.**SessionListView**(*\*\*kwargs*) View for listing a user's own sessions.

<span id="page-10-7"></span>This view shows list of a user's currently active sessions. You can override the template by providing your own template at *user\_sessions/session\_list.html*.

```
class user_sessions.views.SessionDeleteView(**kwargs)
     View for deleting a user's own session.
```
This view allows a user to delete an active session. For example log out a session from a computer at the local library or a friend's place.

## <span id="page-11-0"></span>**3.6 Unit tests**

## **Release Notes**

## <span id="page-12-1"></span><span id="page-12-0"></span>**4.1 1.1.1**

• Added Django 1.8 support

## <span id="page-12-2"></span>**4.2 1.1.0**

- Fixed #14 Truncate long user\_agents
- Fixed #23 Cannot use admin view search
- Added Django 1.7 migrations

#### <span id="page-12-3"></span>**4.3 1.0.0**

*No changes from 1.0.0-beta1.*

#### <span id="page-12-4"></span>**4.4 1.0.0-beta1**

- #8 Consistent URL patterns
- #11 Support Django 1.6's ATOMIC\_REQUESTS
- German translation added

## <span id="page-12-5"></span>**4.5 0.1.4**

- Python 3.4 support
- Django 1.7 (beta) support
- Italian translation added
- Chinese translation added
- Arabic translation updated

## <span id="page-13-0"></span>**4.6 0.1.3**

- Documentation
- Hebrew translation added
- Arabic translation added
- Fixed #3 Reset user\_id on logout
- Fixed #4 Add explicit license text

## <span id="page-13-1"></span>**4.7 0.1.2**

- Ship with default templates
- Added Dutch translation

## <span id="page-13-2"></span>**4.8 0.1.1**

• Added South migrations

## <span id="page-13-3"></span>**4.9 0.1.0**

• Initial release

**CHAPTER 5**

**Indices and tables**

- <span id="page-14-0"></span>• genindex
- modindex
- search

Python Module Index

<span id="page-16-0"></span>u user\_sessions.templatetags.user\_sessions, [7](#page-10-4)

#### Index

#### D

device() (in module user\_sessions.templatetags.user\_sessions), [7](#page-10-10)

## L

location() (in module user\_sessions.templatetags.user\_sessions), [7](#page-10-10)

## S

SessionDeleteView (class in user\_sessions.views), [7](#page-10-10) SessionListView (class in user\_sessions.views), [7](#page-10-10) SessionMiddleware (class in user\_sessions.middleware), [7](#page-10-10)

#### $\bigcup$

user\_sessions.templatetags.user\_sessions (module), [7](#page-10-10)